## webApp.secure<sup>™</sup> Evaluation Setup Guide

Essential Protection Above and Beyond Firewalls

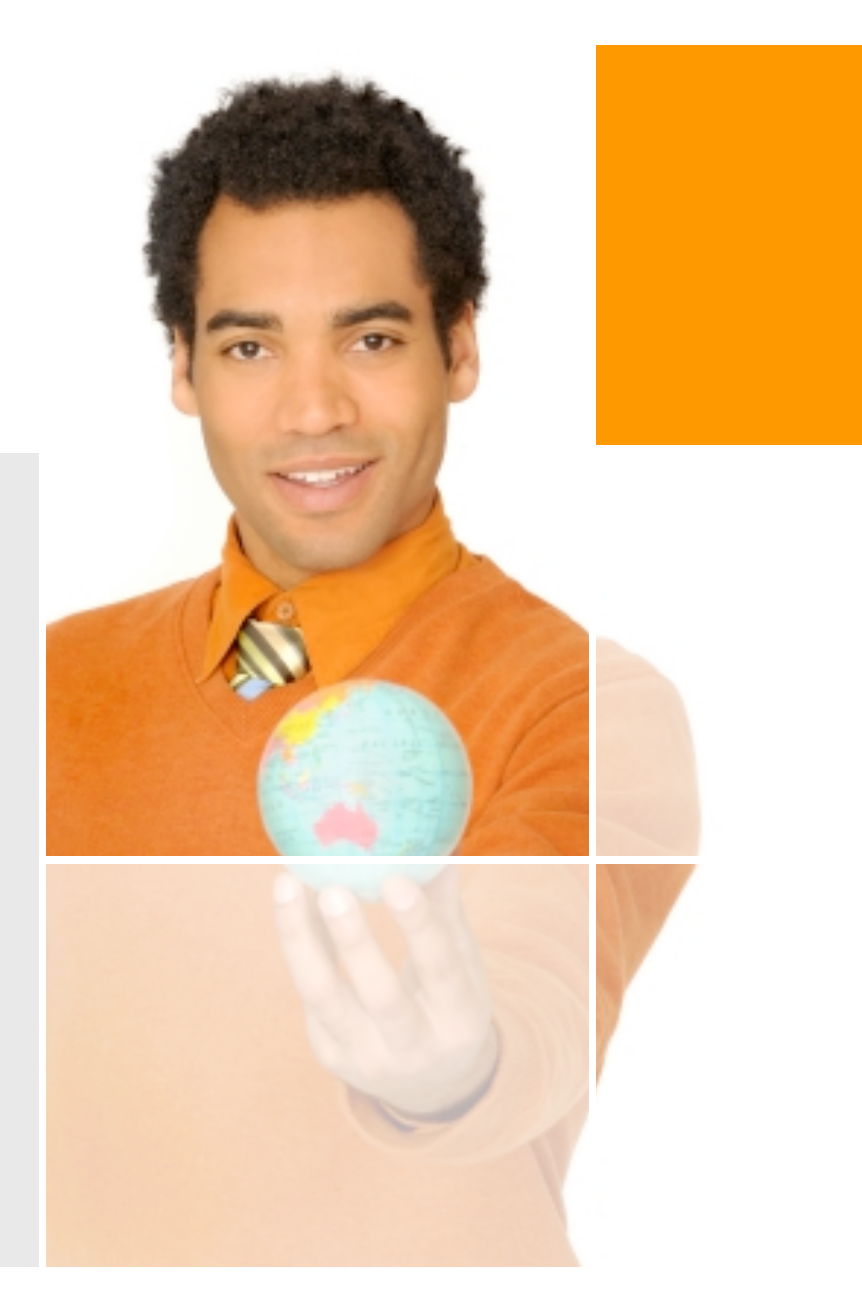

## Sample Environment

Apache HTTP server

Listening on 127.0.0.1:8080 Name-based virtual host www.bankco.com

MySQL database server

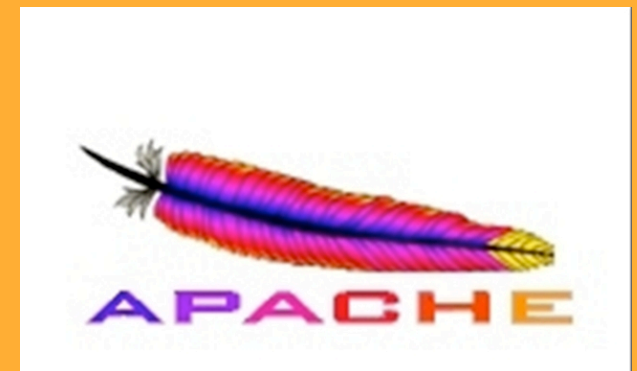

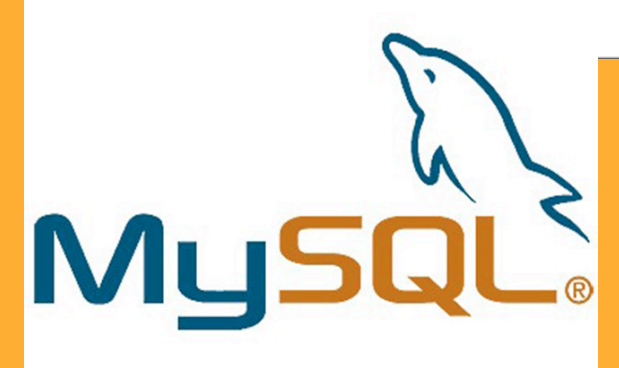

## Admin Console Login

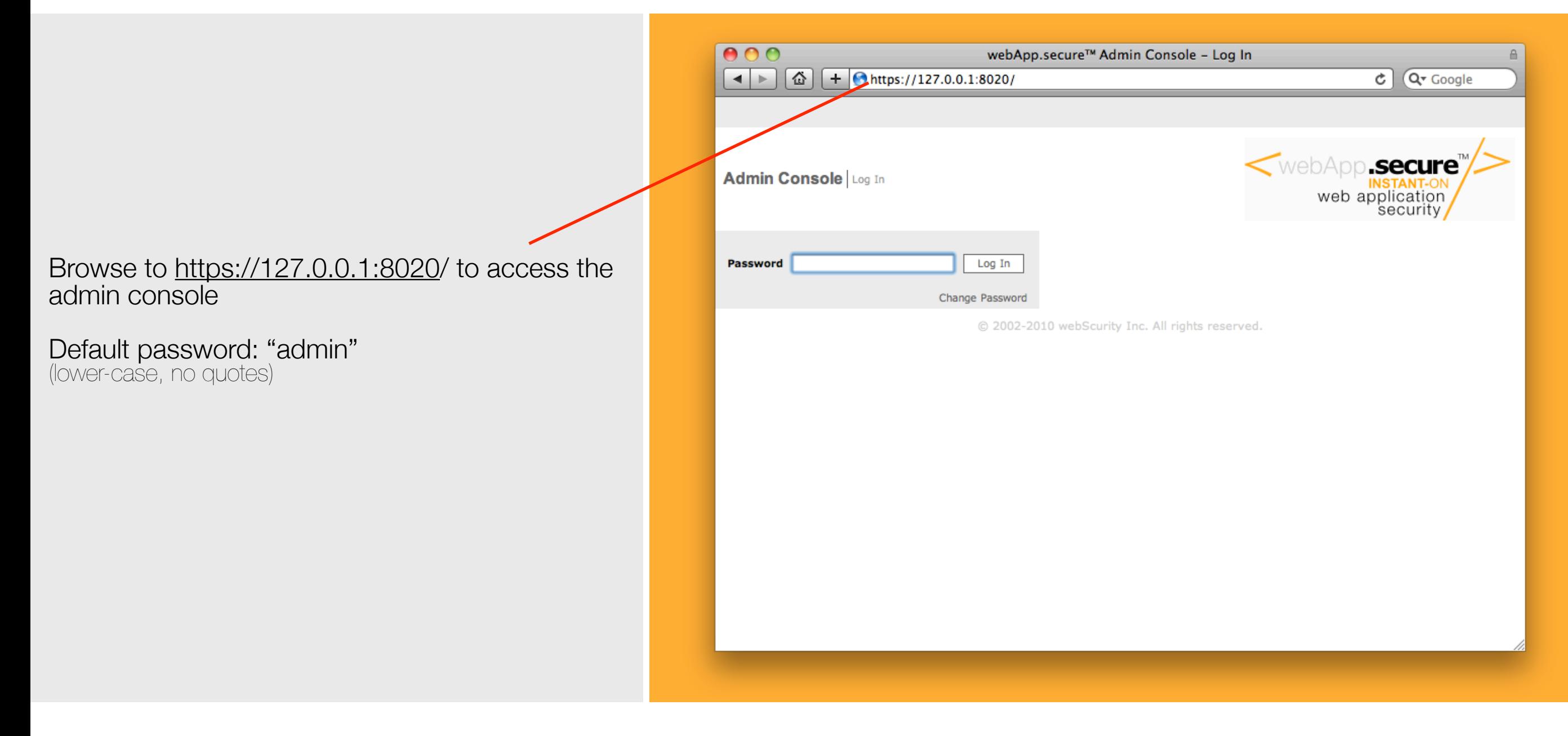

## Edit properties

Click the "edit properties" main menu item.

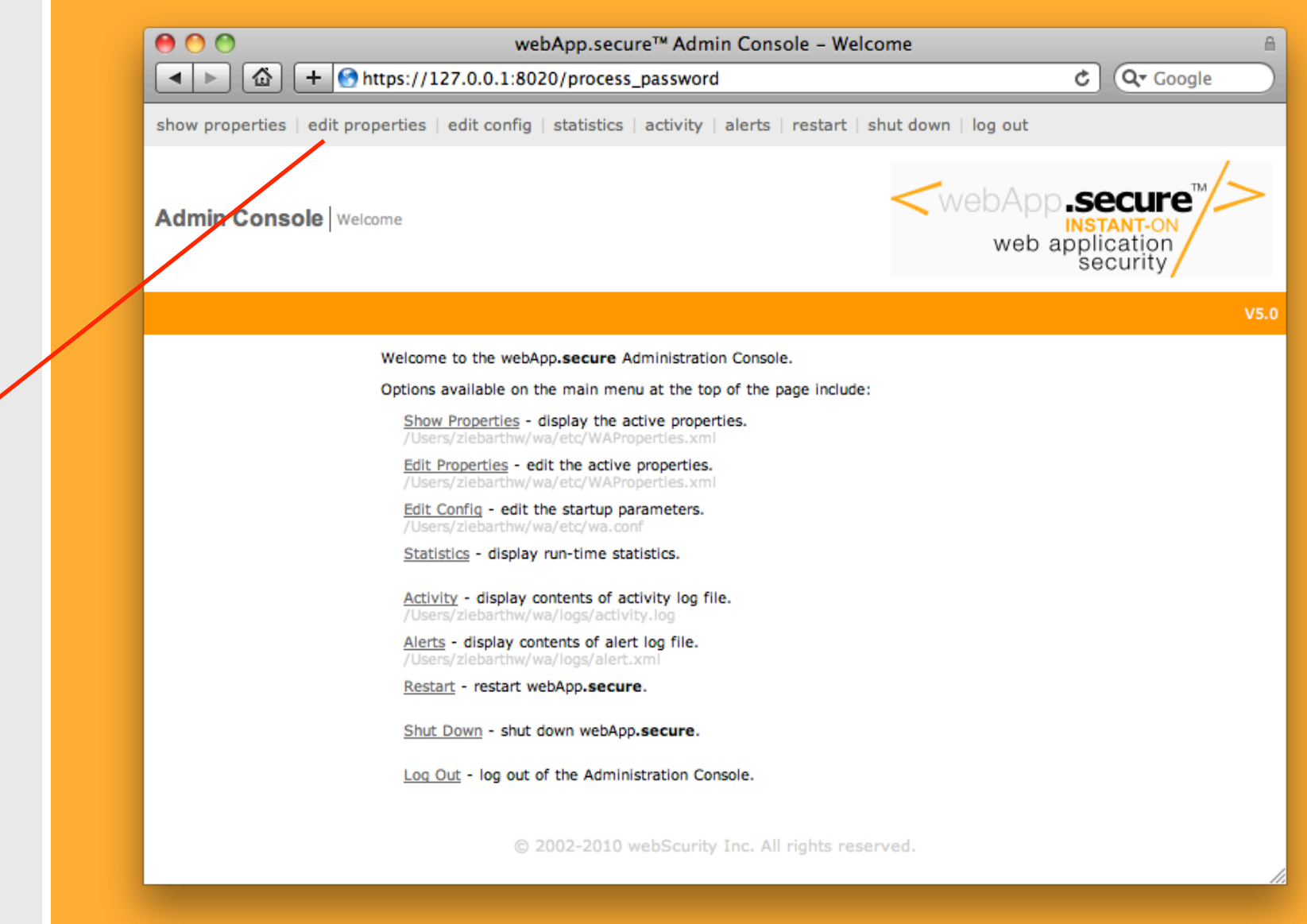

# Configure IP

Enter 127.0.0.1 as the Web server name.

Enter 8080 as the Web server port.

Enter [www.bankco.com](http://www.bankco.com) for the website host name.

(there would be as many as necessary in production namebased virtual hosting environments)

Press Submit.

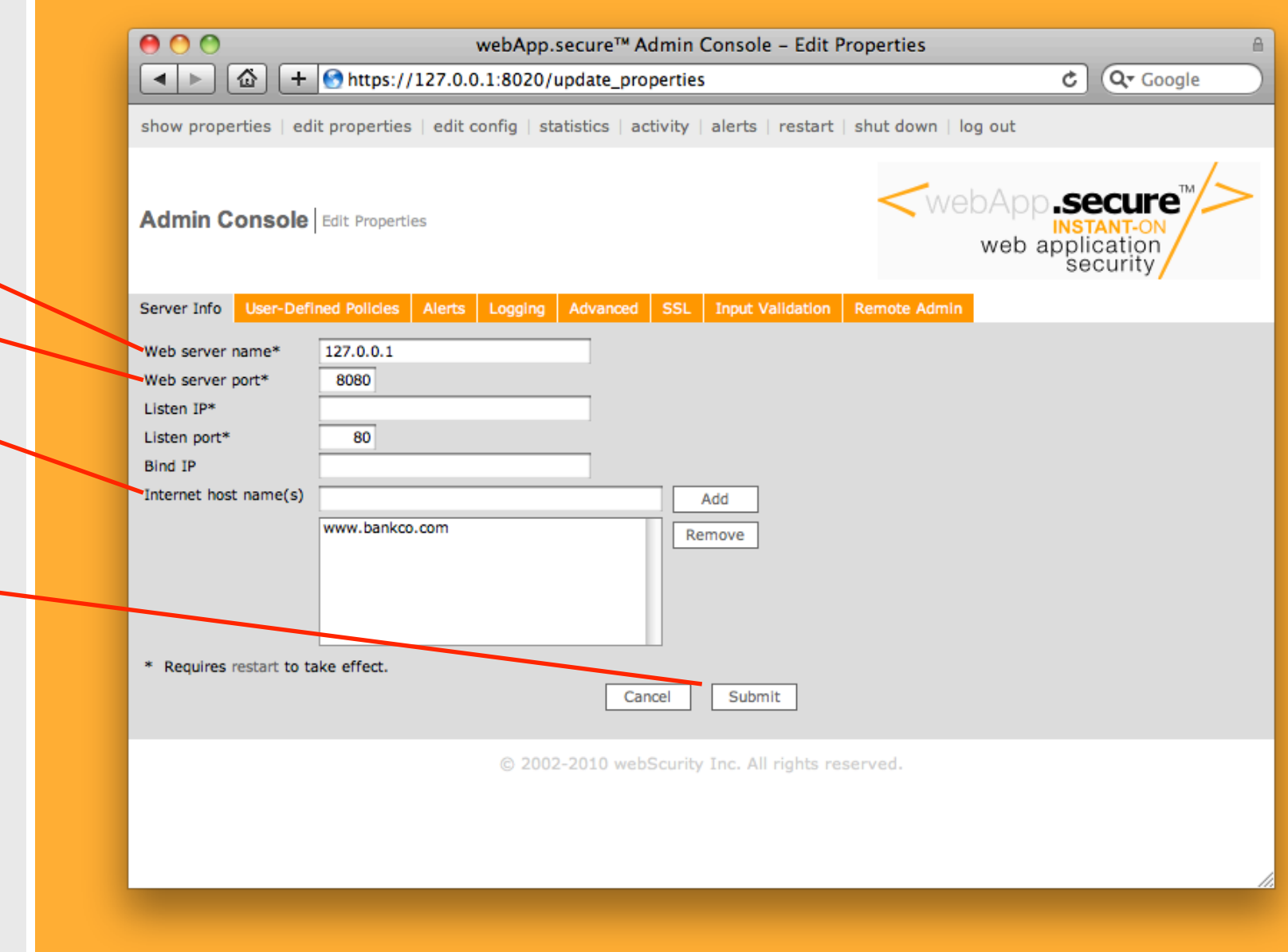

#### Restart

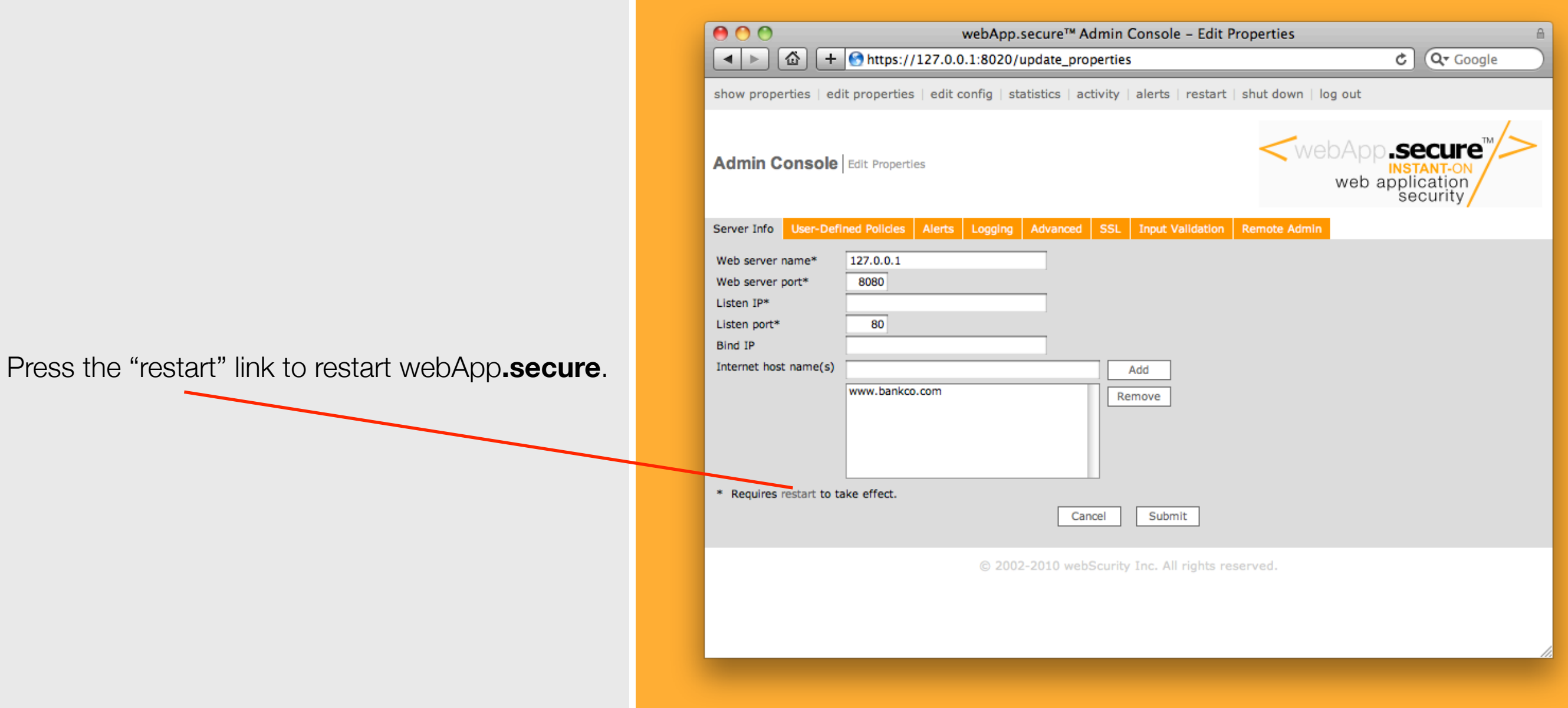

### Confirm Restart

Press the "Confirm" button to initiate the restart process.

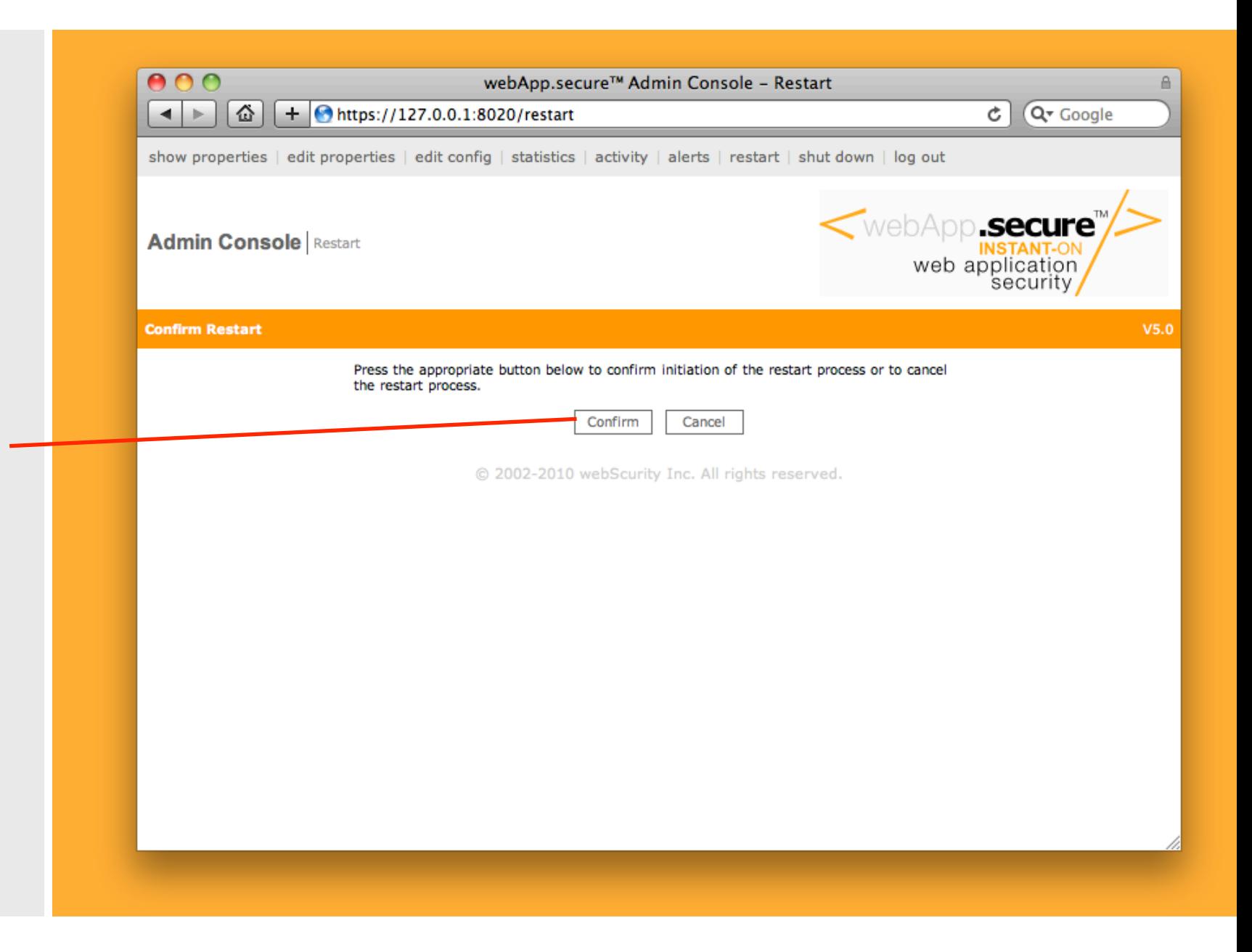

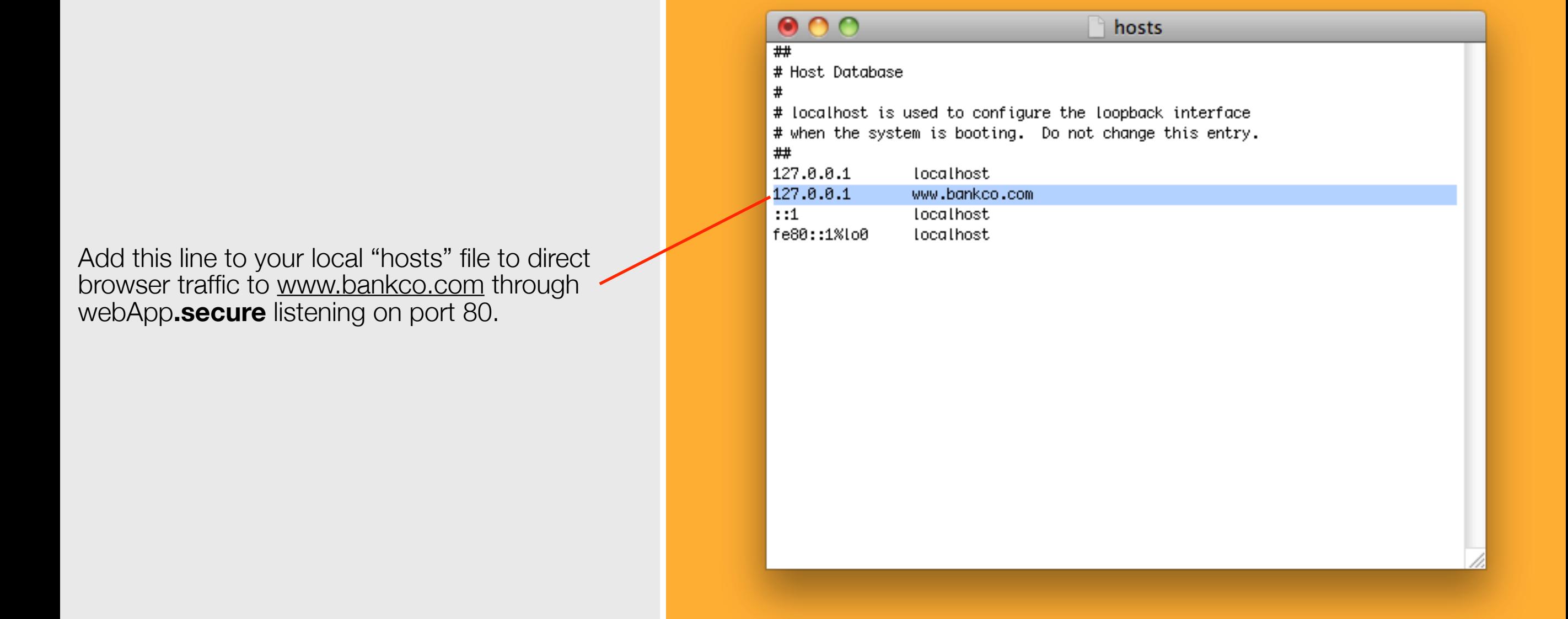

#### Browse the website

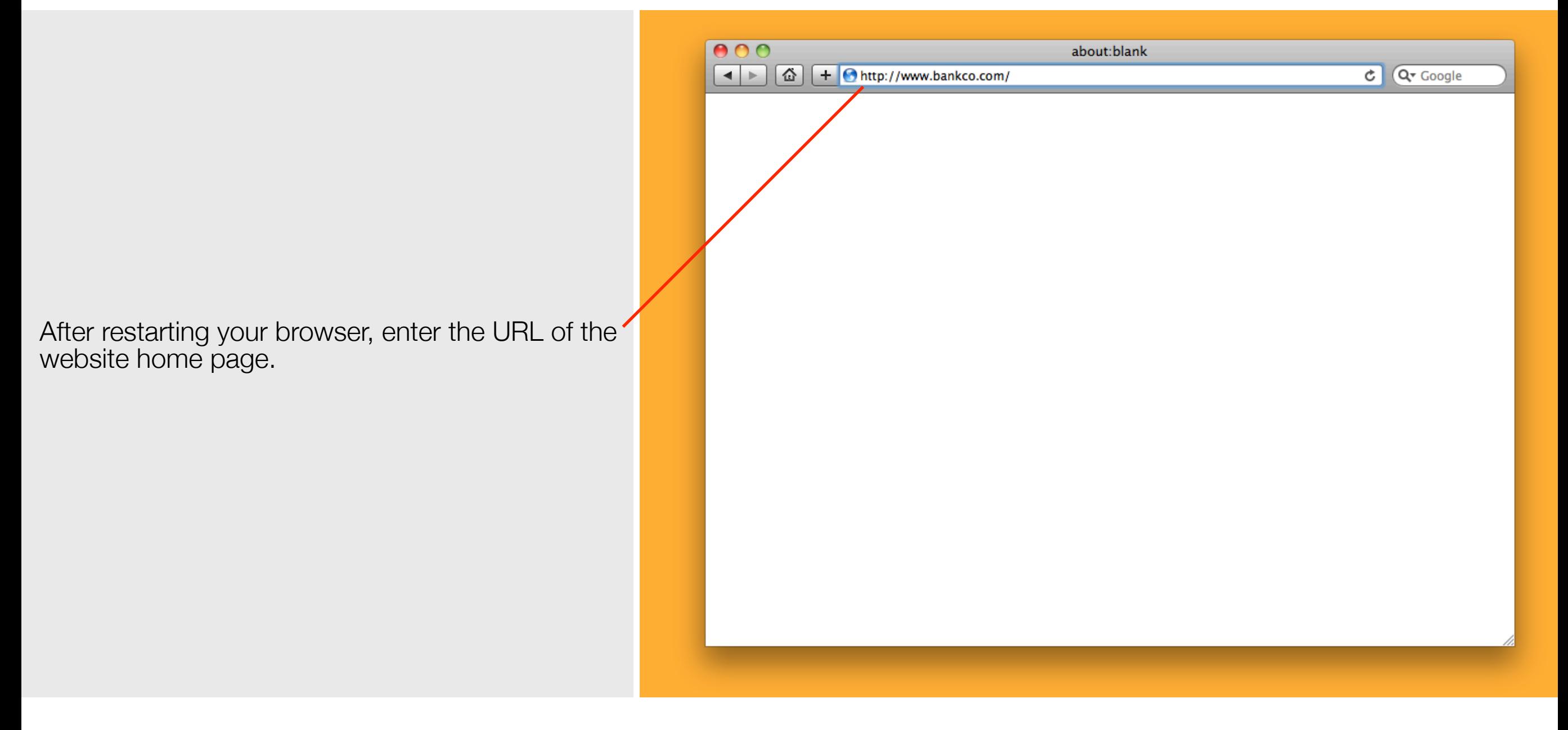

#### That's it!

Now you are able to browse the website. All HTTP traffic generated by the browser will be directed through webApp**.secure**.

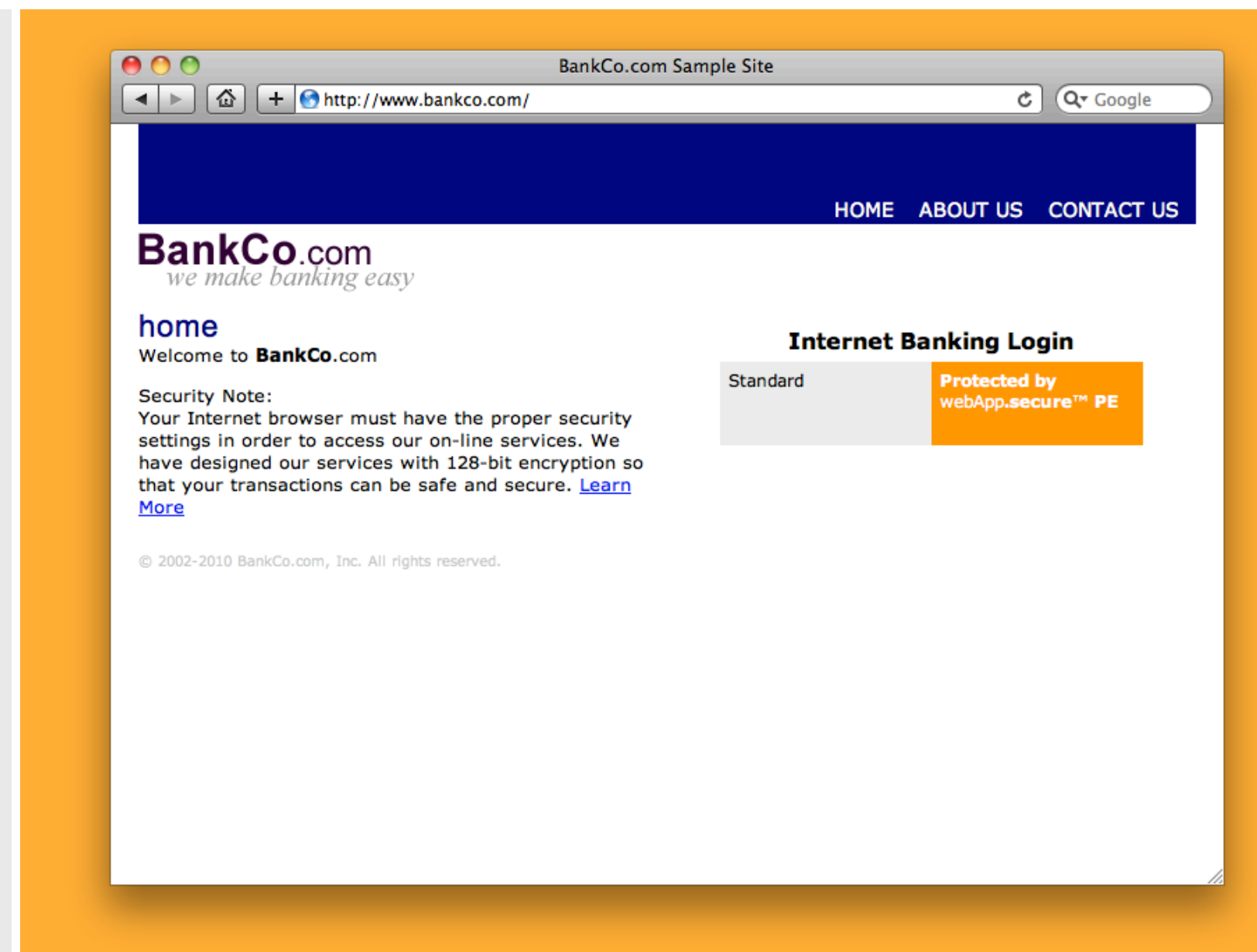

# Congratulations!

Please refer to the user guide ([http://downloads.webscurity.com/pdfs/Welcome\\_Xnix.pdf](http://downloads.webscurity.com/pdfs/Welcome_LiveCD.pdf)) for more tips and information.

<http://www.webscurity.com/reference.htm>is also a good resource.